**Презиме:\_\_\_\_\_\_\_\_\_\_\_\_\_\_\_ Име:\_\_\_\_\_\_\_\_\_\_\_\_ Бр. индекса:\_\_\_\_\_\_\_\_\_\_\_\_\_\_\_\_\_\_\_\_**

Остварени број поена:

## **ВАЖНО:**

На локалном **диску C направити фолдер** са **вашим бројем индекса** у следећем формату: ГодинаУписа\_БројИндекса(4 цифре) Пример фолдера: 16\_0008 или 16\_0123.

У root-u вашег фолдера сачувајте базу података у посебном фолдеру **baza**.

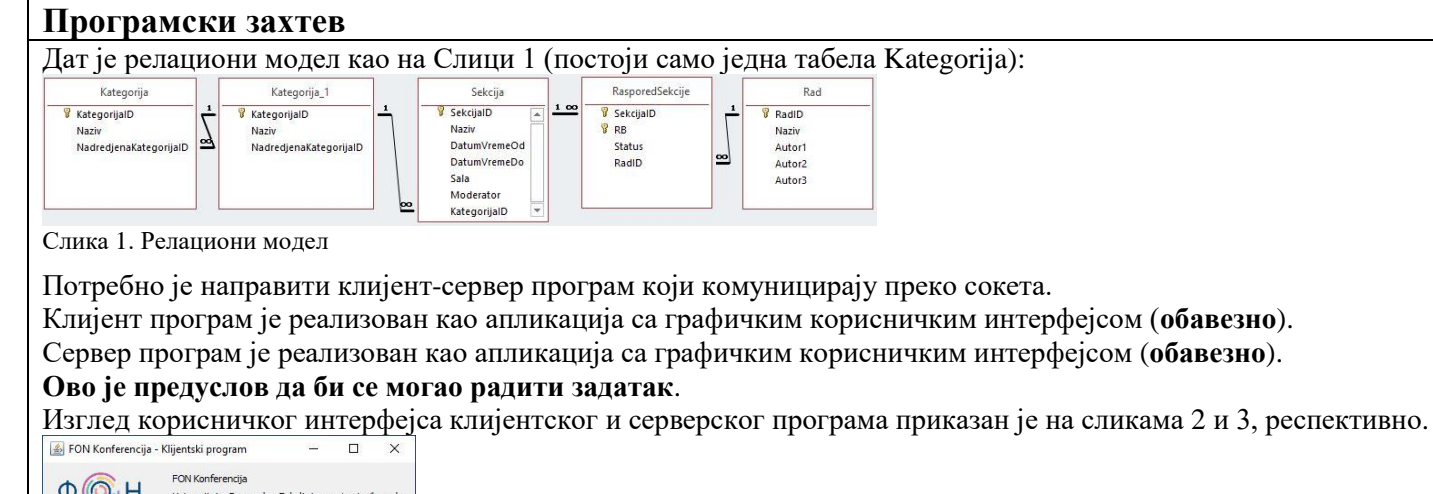

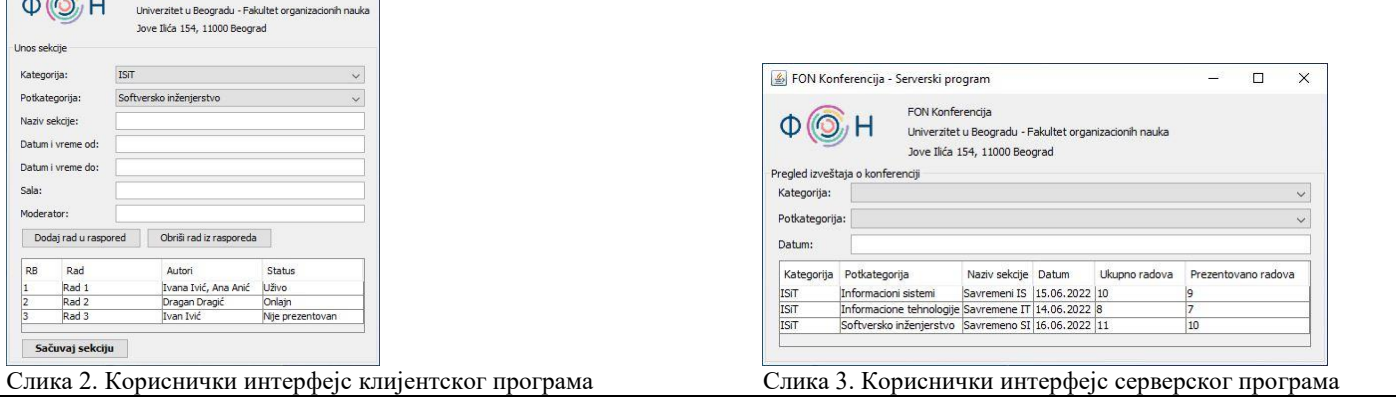

## **Пријављивање модератора на систем**

Омогућити модератору да након уноса корисничког имена и лозинке изврши пријављивање на систем (у оперативној меморији иницијализовати неколико модератора). У случају неуспешног пријављивања приказати поруку, у случају успешног пријављивања приказати екранску форму као на слици 2. **(5 поена)**

## **Унос секције на конференцији**

Корисник уноси податке о секцији. У падајућој листи Категорија налазе се све категорије које немају надређену категорију; након њеног избора филтрирају се поткатегорије (подаци се налазе на страни сервера у табели Kategorija). Кликом на дугме **Додај рад у распоред** омогућити унос новог рада у распоред (подаци о радовима налазе се на страни сервера у табели Rad). Кликом на дугме **Обриши рад из распореда** омогућити брисање изабраног рада из распореда. Избором рада приказују се његови аутори, могући статуси рада су *Уживо*, *Онлајн*, *Није презентован*. Подаци о секцији и радовима налазе се у меморији и приказују табеларно (дато је на слици 2).

Кликом на дугме **Сачувај секцију** послати захтев серверу да сачува секцију (за вредност атрибута KategorijaID искористити идентификатор поткатегорије, за вредност атрибута Moderator искористити корисничко име пријављеног модератора; подаци се чувају на страни сервера, у табелама Sekcija и RasporedSekcije, респективно). Ради очувања интегритета система потребно је сачувати све податке као целину. **(15 поена)**

**Напомена**: Извршити валидацију: сва поља су обавезна; у секцији мора постојати барем један рад; један рад се сме појавити само у једној секцији; назив секције мора бити јединствен; у једном термину се у једној сали може изводити једна секција. Уколико неки од услова није испуњен прекинути чување и приказати поруку. **(5 поена)**

## **Преглед извештаја о конференцији**

Серверски програм садржи програмску нит која сваких пет секунди освежава приказ конференције. Подаци се приказују табеларно: приказују се категорија, поткатегорија, назив секције, датум секције, укупно радова у секцији и укупно презентованих радова (тј. радова чији је статус различит од статуса *Није презентован*), што је и приказано на слици 3. **(8 поена)**

Корисник има могућност уноса филтера по категорији, поткатегорији и/или датуму секције. У случају уноса филтера приказати филтриране податке и сваких пет секунди освежавати приказ по критеријуму. **(7 поена)**